# **Améliorer les performances de votre Windows**

### **Généralités et récapitulatifs :**

Bien que succinctes et incomplètes, ces quelques lignes vous aideront concernant les choses à faire et à ne pas faire afin d'améliorer les performances de votre Pc.

Au préalable décontaminez votre machine si besoin avant de procéder. Pourquoi ? Les parasites s'invitent sur votre Pc à cause d'un navigateur mal préparé qui est rappelons-le, la porte d'entrée par excellence des Malwares !

Soignez bien aussi votre navigateur. A titre d'exemple j'ai navigué sur une machine de test sans aucun anti-Virus/Malwares et ce pendant 3 mois (XP) j'ai mis 1 journée à le configurer mais jamais rien attraper hormis quelques petites choses sans danger et aussitôt éradiqués. Plus on dispose de produits sécuritaires sur son Pc, plus on se repose sur eux et donc nous devenons plus vulnérable, c'est juste un constat personnel.

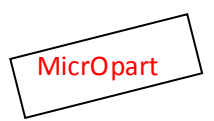

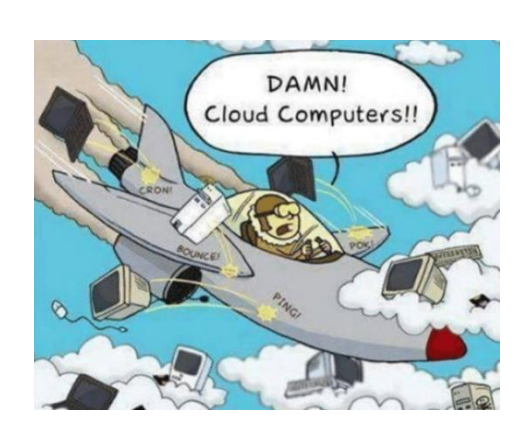

Les causes de ralentissements peuvent néanmoins être les suivantes :

HDD en manque d'espace ou fatigué, mémoire RAM insuffisante, trop de programmes installés et inutiles, conflits et résidus de programmes, l'exécution de ceux-ci au démarrage. les corruptions de fichiers (données/HDD/fragmentation/Maj absentes/contamination etc…).

#### **Les mesures de base.**

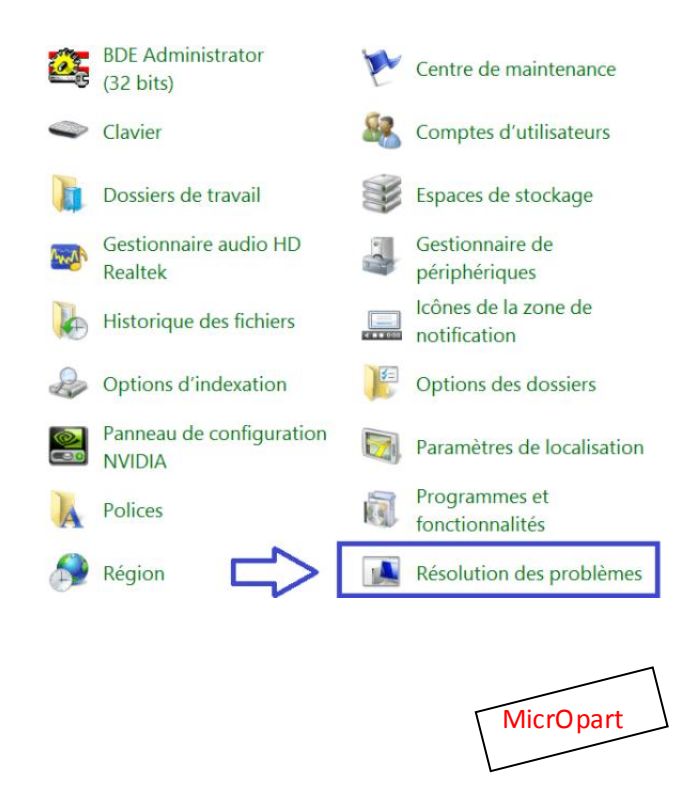

Vous pouvez ici en profiter pour désinstaller des programmes qui ne vous servent pas, installations douteuses avec des sponsors/pub etc. Qui plus est, en démarrage auto, pour ma part j'utilise "Revo Uninstaller Pro" pour me simplifier la vie.

Attention ici aux Anti Virus et Firewall qui se désinstallent mal et laissent beaucoup de traces, préférer les utilitaires de désinstallation de ces éditeurs. La désinstallation d'un logiciel est très souvent incomplète, fichiers résiduels de toutes sortes restent sur votre machine, pour supprimer/visualiser ces "traces", réinstaller et désinstaller le logiciel incriminé avec l'aide de Revo Uninstaller Pro (il existe une version free) ICI

[http://www.revouninstaller.com/revo\\_uninstaller\\_free\\_download.html](http://www.revouninstaller.com/revo_uninstaller_free_download.html)  ou tous autres logiciels de cet acabit.

Dans un troisième temps, nettoyez vos disques, le cache navigateur, fichiers système etc… avec l'utilitaire ["CCEnhancer"](https://sospc.name/ameliorez-efficacite-nettoyage-ccleaner-charly/) (ou **[Ccleaner](https://sospc.name/ccleaner-v5-sortie/)**), mais dans les réglages de celui-ci ne pas toucher ni au registre ni au Prefetch. car l'effet souhaité sera annulé et/ou fortement dégradé.

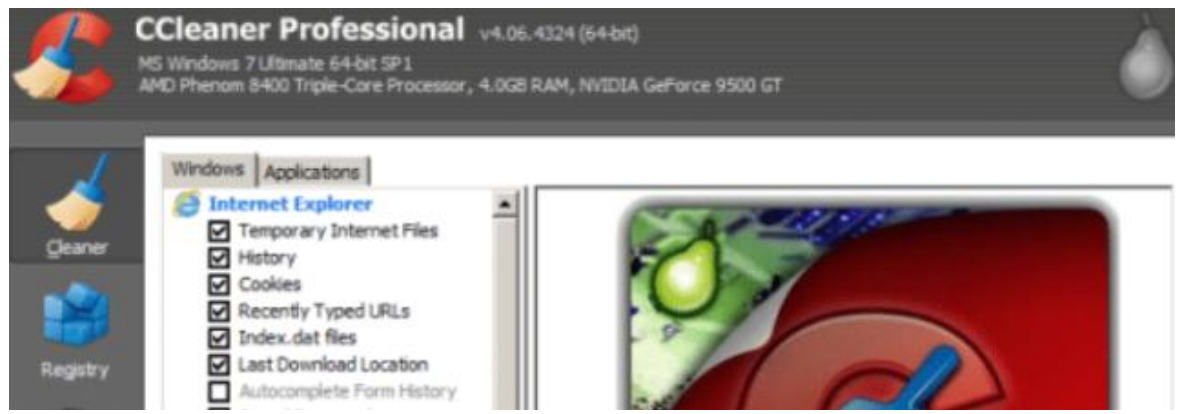

Vous pouvez également nettoyer vos disques avec l'utilitaire de Windows, (clic droit sur le HDD/propriétés) ensuite nettoyage disque puis nettoyez les fichiers système (il y a d'autres options) Vous devez être l'administrateur pour cette opération.

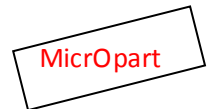

Dans un 4ème temps vous pouvez désactiver certains programmes au démarrage (processus) avec l'aide de Ccleaner ou/et avec le gestionnaire Windows (*msconfig*) ou mieux encore avec "Autoruns" (celui-ci est très puissant et donc réservé aux plus aguerris)

Ceci allégera considérablement le démarrage de Windows (mémoire RAM/accès mémoire disque beaucoup plus lent etc…) Attention de ne pas toucher à votre AV et pare-feu. Vous allez rencontrer ici des noms de process qui ne vous disent rien et vous allez naturellement chercher sur le Web une réponse. Attention ! la grande majorité de ces sites ne connaissent rien à ces process hormis son nom, ils tentent de vous "refourguer" un logiciel (en fait un scareware/rogue etc.) avec promesse d'accélérer votre Windows. Encore une fois préférer "Ccleaner" .

Un exemple de "Scareware" qui va vous trouver des centaines de "problèmes".

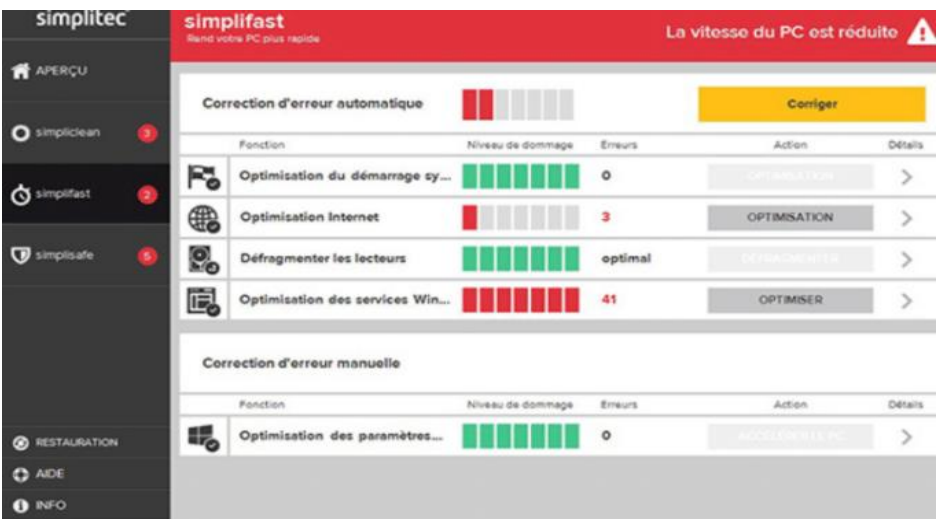

Vous pouvez désactiver également certains "services", pour ce faire, aller dans votre panneau de configuration puis "outils d'administration" et enfin "services", vous allez voir ici tous les "services" qui démarrent avec Windows, ceux qui appartiennent à votre système (attention ici) mais aussi ceux rattachés à vos logiciels et pas toujours indispensables.

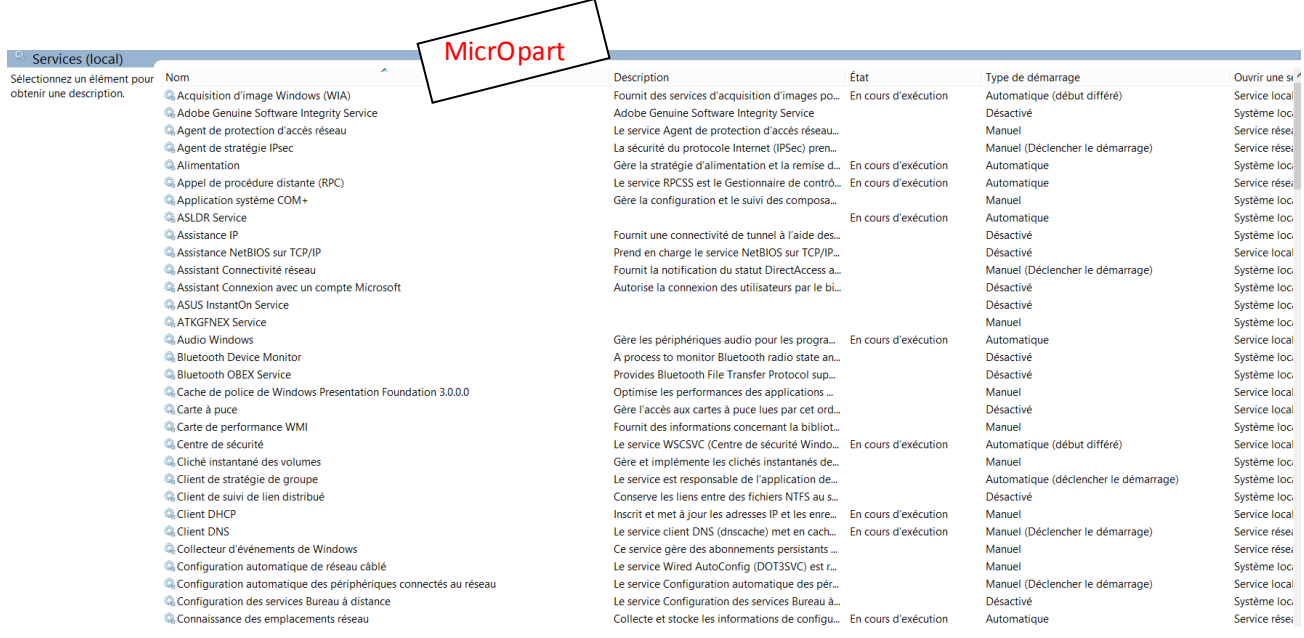

Dans le doute mettez sur "manuel", certains devront être sur désactiver (double clic pour passer en manuel/auto ou arrêter).Attention toutefois, vos AV/parefeu/Prefetch/centre de maintenance/services Windows etc. doivent rester sur "automatique". Vous pouvez vous aider en allant ICI

<http://www.blackviper.com/service-configurations/>

Dans un 5ème temps vous pouvez détruire vos anciens (trop anciens) "points de restauration" et uniquement pour gagner de l'espace disque, je ne le conseille pas aux néophytes, pour les autres vous pouvez garder le dernier point et régler l'espace disque alloué.

- Allez dans le Panneau de configuration
- puis Système, Protection système, vous allez pouvoir créer un point, les configurer ou les supprimer.

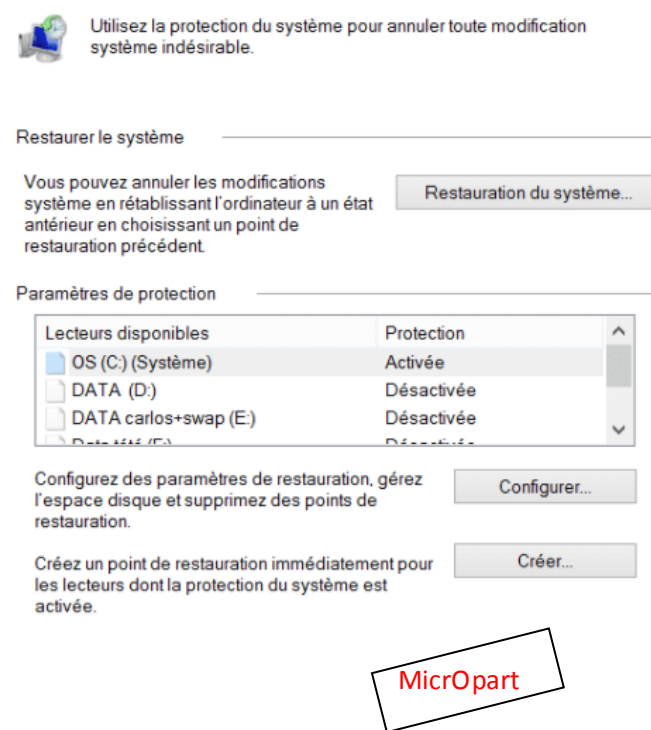

Pour palier à d'éventuelles erreurs disques, vous pouvez faire un contrôle/réparation (avant une défragmentation de préférence).

Sélectionnez un disque (partition/lecteur) clic droit, propriétés, onglet outils puis vérification, cochez toutes les cases et validez, ce n'est ni plus ni moins que la commande "CHKDSK" sur une invite de commandes. Je vous recommande de le faire 1fois/an car des erreurs physiques sur votre HDD (usure) peuvent avoir une incidence plus ou moins prononcée, l'outil va tester l'intégralité du disque sélectionné, si vous avez des données à cet emplacement, l'outil va les déplacer et marquer ces emplacements comme inutilisables et bien sûr pour ne plus les utiliser.

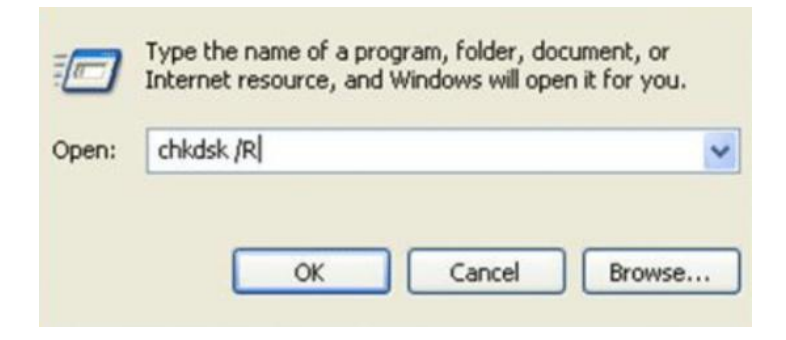

- Vous comprenez aisément pourquoi j'ai suggéré de faire un contrôle disque avant une défragmentation (sauf SSD) il vous reste maintenant à défragmenter, il y a de très bons défragmenteurs gratuits et bien meilleurs que celui de Windows, pour ma part j'utilise celui-ci : [https://www.oosoftware.com/fr/download/current/oodefragpro](https://www.oo-software.com/fr/)

\*\*\*

– Pensez à mettre à jour vos drivers/pilotes

**Le Swap MicrOpart** 

– Le contrôle de votre "Swapp file" (fichier d'échange, inutile/dangereux si vous avez un SSD) vous trouverez de nombreux tutos sur le Web et chacun y va de son propre réglage, faites attention j'ai constaté parfois du "grand n'importe quoi". Sachez tout de même que le mieux est de transférer ce fichier sur un second HDD et avant d'y avoir mis la moindre donnée dessus (vierge).

Un conseil à ce sujet, au lieu de toucher au Swap, ajouter plutôt de la mémoire RAM, effet garanti ! Ces réglages datent de l'époque d'XP ou la RAM coutait chère…

A l'instar de votre OS, le PageFile.sys sert à de nombreux programmes qui s'exécutent simultanément. Lorsque vous cliquez/lancez un prog, il doit pouvoir s'exécuter dans votre RAM, s'il n'y a pas assez de place des bouts d'autres programmes seront alors découpés de façon arbitraires par petits blocs appelés "Pages" dans le fichier d'échanges (Swapp file).

Un algorithme complexe se charge de cette opération en tenant compte des priorités, de sorte de libérer de la RAM et ainsi mettre à disposition du programme demandeur, les divers fonctionnements de ces algorithmes se nomment "Roll-in/Roll-out", "Swap-in/Swap-out". Méfiez-vous, en raison des "limitations" aucun soft (free ou payant) ne pourra défragmenter véritablement votre swap (sauf sur Windows serveur 32bit/client XP). Là aussi certains logiciels le propose…Préférez toujours l'ajout de barrettes mémoires…

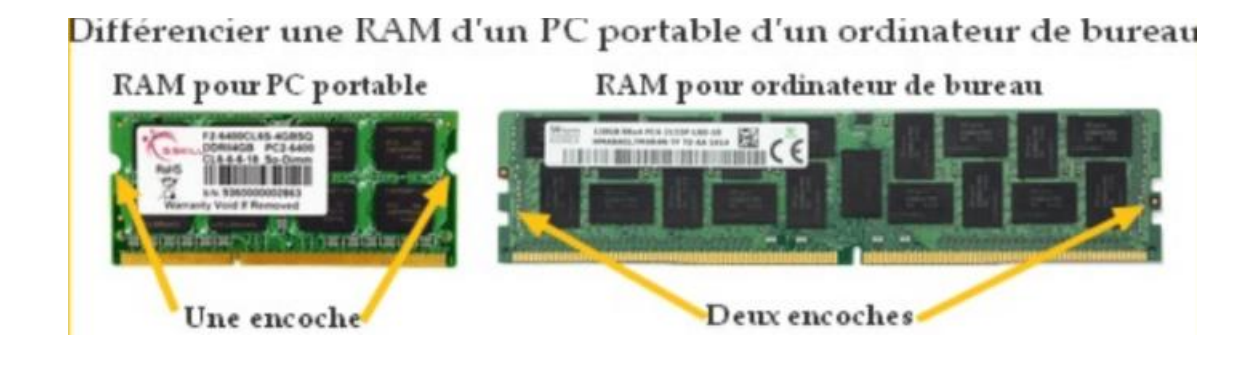

#### **Mais aussi :**

– Pensez aussi aux effets visuels de Windows, gourmands et pas toujours très utiles, trouvez un bon compromis suivant votre machine.

– Si vous disposez d'un portable (en fixe) privilégier le "mode performance" (pour votre confort)

– Si vous trouvez votre Pc lent, avez-vous besoin de toutes ces fenêtres ouvertes ? De tous ces programmes qui tournent en tâche de fond ?

– 1 seul Antivirus et 1 seul pare-feu suffisent amplement, maintenez votre système/AV/parefeu/programmes à jour et réglé.

– Personnaliser/alléger "Explorer" (panneau de config/onglet affichage dans options des dossiers).

– Vous pouvez visualiser l'utilisation CPU/mémoire dans votre "moniteur de ressources".

– Si votre Pc reste allumé 24/24 pensez à l'éteindre puis à le rallumer au moins 1 fois/jour. Un redémarrage peut vous aidez à régler un problème de "performance inexpliquée".

– Pensez à ne pas "étouffer" votre Pc, laissez le respirer, la couette du lit fait des ravages…un dépoussiérage total est également bienvenue.

– Pensez à désactiver "l'invitation à distance" (activée par défaut) c'est une porte d'entrée supplémentaire sur votre système, mettre sur désactivé dans le panneau de config, puis dans propriétés système. **MicrOpart** 

– Dans le gestionnaire de périphériques, avez-vous un périphérique dont vous ne vous servez pas ? Clic droit et mettre sur désactiver.

– Si malgré tout en appliquant ces conseils votre Pc est encore trop lent, vous devriez envisager une réinstallation complète du système ou ajouter de la RAM, en effet c'est ici que l'on peut jouer le plus, ajouter de la mémoire dopera votre Pc, sans aucunes mesures avec les points énoncés ici.

– Si votre HDD tourne à 5400trs/mn, s'il "crépite", pensez à le changer pour un modèle plus véloce ( 7200 tours) Qui est moins couteux qu'un SSD

– Ajustez vos options d'indexations (option gourmande) chez moi il est inactif

– Il peut être judicieux de déplacer vos documents (photo/vidéo/doc…) sur un autre disque/partition, par défaut Windows installe tout ce petit monde sur C: \ vous pouvez modifier ce réglage, de nombreux tutos existent sur internet et selon votre OS, vivement conseillé…

– Vous pensez avoir un "problème de mémoire" ? "Memtest" peut vous aidez à y voir plus clair, ici : <http://www.memtest.org/>

- Dans la mesure du possible j'ai désactivé tout ce qui était possible pour préserver ma bande passante et la fluidité du système, mes efforts ont été récompensés mais seulement jusqu'à ce que j'installe de nouvelles Mises à jour…Les versions basiques de 10 sont selon moi à proscrire.

– J'ai volontairement omis de vous parlez de votre Box (réglages) car nous n'avons pas les mêmes besoins (réglages autorisations, canaux utilisés etc…). Du Parefeu/DNS également et ce, pour les mêmes raisons.

\*\*\*

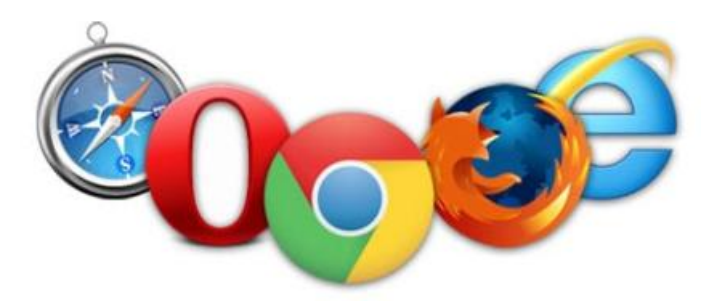

## **Ralentissement de votre surf, Les navigateurs, la porte d'entrée/sortie par excellence de votre machine**

Beaucoup de "malveillances" s'incrustent dans les ordinateurs à cause d'une absence de préparation/choix des navigateurs d'où certains ralentissements.

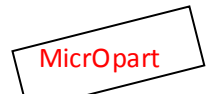

– Les "barres d'outils" (Toolbars) de navigateurs, pour moi elles sont complètement inutiles, ce ne sont que du code supplémentaire qui s'interposent entre votre navigateur et votre surf. En outre ce code demande quelques ressources supplémentaires dont vous pouvez avoir besoin. De plus, nul besoin de parler de votre confidentialité ici tant c'est énorme, les fonctionnalités de ces barres ne sont ni utiles ni nouvelles en soi et ne servent que leur "créateur", ces barres ne sont que du code injecté, intrusif et surtout infectieux…Leurs créateurs ne sont pas capables de déployer un OS, un navigateur, alors avec ce système ils sont au plus près de vous, la porte d'entrée par excellence de votre système. Certains tronquent aussi les résultats de vos moteurs de recherches.

– Certains utilisateurs déplacent "les caches" de celui-ci, les caches des navigateurs peuvent être très fortement sollicités ce qui aura pour conséquence de "vieillir" prématurément votre SSD, bien sûr ceux qui l'utilisent verront une accélération mais ce sera au détriment du SSD (usure) A savoir : Si votre OS démarre sur un SSD, les "caches" des navigateurs s'exécutent sur celui-ci, attention aussi aux données des jeux qui écrivent/réécrivent sans arrêt vers votre SSD. Si vous avez un HDD classique le problème ne se pose pas.

– Ne croyez pas non plus aux produits miracles, les optimiseurs de RAM etc. qui tourne en tâche de fond etc…ce ne sont que des leurres, configurez vous même votre Pc et vous n'aurez pas/plus besoin de ces joujoux…

**Les extensions** : les bloqueurs publicitaires qui nous facilitent la vie (surf plus rapide) et préservent une certaine confidentialité et dans une certaine mesure notre sécurité, certains sites ont besoin de pub pour survivre, pensez à une "liste blanche" sinon à terme ils disparaîtront, imaginez un internet régie seulement par les grands comme Google/Crosoft/Apple etc. personnellement j'utilise Ublock origin. J'utilise les extensions pour préserver un minimum ma vie privée et il y en a de très bons, ma préférence va tout de même aux réglages internes (about:config de Firefox) qui rend mon surf fluide/rapide et sécurisé.

Pensez à désactiver les plugins comme Silverlight qui ne servent plus à rien, même l'activeX de Microsoft n'est plus d'actualité sur 10 (Edge). Des ralentissements très sensibles à la navigation sont ressentis du fait de trop nombreuses extensions, si votre navigateur plante régulièrement ou est lent sans que vous en connaissiez la cause alors réinitialisez/réinstallezle.

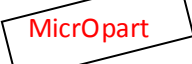

Il y a tellement de possibilités que je ne peux toutes les énumérer ici, néanmoins, en faisant ces quelques manips de base votre Pc/navigation devrait retrouver une seconde jeunesse.

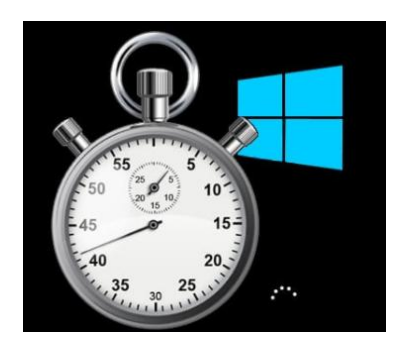

\*\*\*

**Pour finir, ce qu'il ne faut pas faire/penser pour accélérer Windows :**

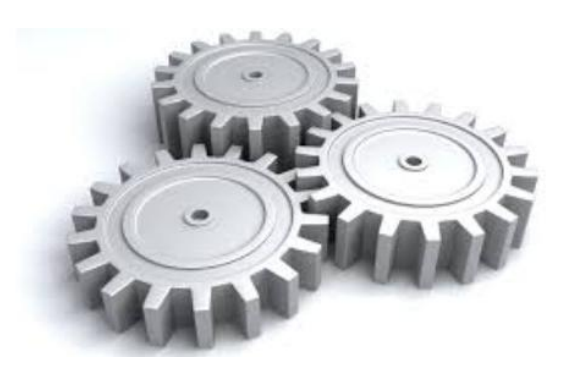

– **De toucher au registre** ! (nettoyage/défragmentation/compression). Il n'y aura aucune incidence sur la vélocité de Windows, c'est un mythe ! dans le meilleur des cas vous risquez un message d'erreur lors de l'ouverture d'un logiciel, oubliez le registre…La limitation de la taille du registre n'est plus d'actualité depuis XP, les "nettoyeurs" de registre ne servent qu'à faire des trous, à blanchir des zones, vous ne gagnerez ni en taille ni en rien d'autre. Il n'y a que l'excellent "NTRegOpt" qui est capable de recopier l'intégralité de votre registre et surtout sans les "trous" laissés par tous ces "nettoyeurs" mais il ne répare pas, ne nettoie pas le registre, vous le trouverez ici mais uniquement pour "les avertis"

<http://www.bleepingcomputer.com/download/ntregopt/> ou encore là : <http://www.snapfiles.com/downloads/ntregopt/dlntregopt.html> **MicrOpart** 

– Défragmenter la mémoire RAM, vous n'obtiendrez pas un millième de seconde d'amélioration, un plantage de l'OS n'est pas à exclure cependant (Rambooster/RamCleaner/RamBoost et compagnie…) à fuir…ajouter une barrette mémoire et votre problème sera réglé.

– Windows ne reconnait qu'un seul cœur au démarrage et vous en avez 4, faux ! On trouve cette "astuce" sur de nombreux blogs/sites. Windows utilise tous les cœurs dispos au démarrage (l'hyperthreading également) car le paramètre affiché fait croire le contraire malheureusement, ceci n'accélérera aucunement Windows, vous risquez le contraire de l'effet souhaité, cela va rajouter un paramètre supplémentaire dans le "boot.ini", vous risquez également la perte de "l'hyperthreading" …C'est un sujet controversé sur le Web mais je persiste et signe, n'y touchez pas. Windows voit très bien votre processeur. Si un jour un cœur tombe en panne et que votre "réglage" n'est pas approprié que va t-il se passer ? oubliez donc cette "astuce".

– Nettoyer/désactiver le "Prefetch" de Windows à l'aide de Ccleaner ou autres, à coup sûr cela aura pour effet de ralentir le démarrage des applis/OS, sur une de mes machines le Prefetch est désactivé c'est vrai, mais uniquement pour des raisons de confidentialité, de plus elle est assez puissante et bien réglé pour le supporter…

– Certains vident le "Pagefile.sys" à la fermeture, résultat ? votre Pc sera long à s'éteindre et pour le gain je cherche encore…Cette "astuce" date de l'époque d'XP.

– Forcer le noyau Windows à rester en mémoire, (mais pour XP uniquement) nombreux tutos sur le Web, pour les OS modernes c'est complètement inutile.

– Hormis sur les serveurs et certaines machines (gestions bases de données) je déconseille de toucher au "buffers" disques (cache disques) Il s'agit d'une "mémoire tampon" qui ne doit, même si on trouve sur Internet des tutos parfaitement scabreux, être touché. Comme pour le registre c'est inutile et dangereux.

– Mon HHD est trop "plein" alors il rame, Faux ! Il s'en moque éperdument à condition de lui laisser un minimum de place vitale (15% environ) Windows vous avertira de toute façon au cas ou… **MicrOpart** 

– Supprimer "des polices" accélère le démarrage de Windows, légèrement oui, mais si un programme a besoin d'une police manquante que va t'il se passer ?

– Chiffrer mon SSD ralentira ma machine, oui mais non, les SSD récents sont capables de chiffrer "à la volée", de plus Intel a intégré l'encodage AES dans ses derniers processeurs donc…Attention toutefois à la récup de vos données en cas de panne.